Modalità di accesso all'area soci di Agraria Riva del Garda

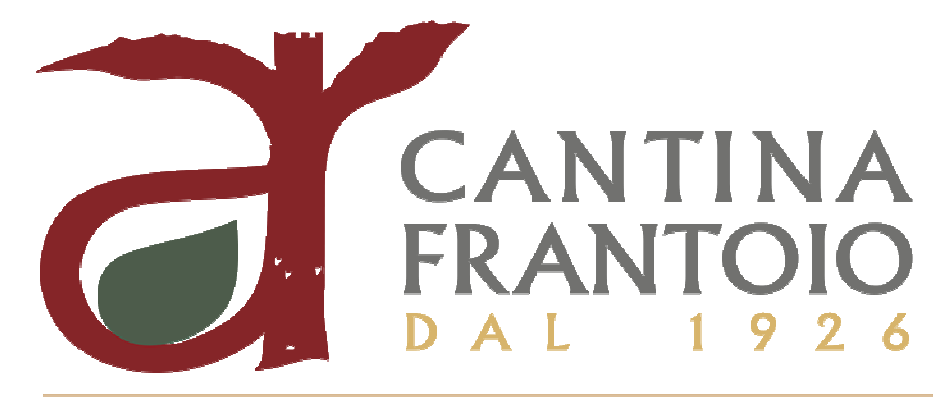

## **AGRARIA RIVA DEL GARDA**

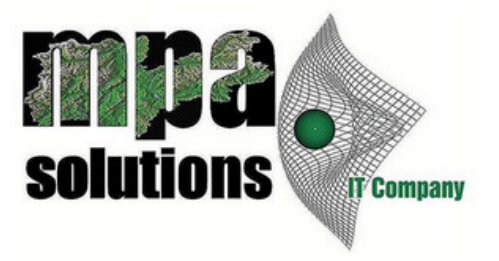

## Capitolo 1. Accesso all'area soci

Di seguito si riportano le istruzioni per accedere all'area dedicata ai soci nel portale di Agraria Riva del Garda. Utilizzando il sito web http://www.agririva.it/ è possibile avere accesso alle funzionalità di comunicazione e di informazione messe a disposizione da Agraria.

Selezionando "NOI" -> "SOCI IN COOPERATIVA" e poi cliccando su "Area riservata", il portale richiederà nome utente e password (disponibili presso Agraria). Inserendo username e password, l'utente verrà portato nel proprio "cruscotto soci" da cui potrà accedere alle diverse sezioni.

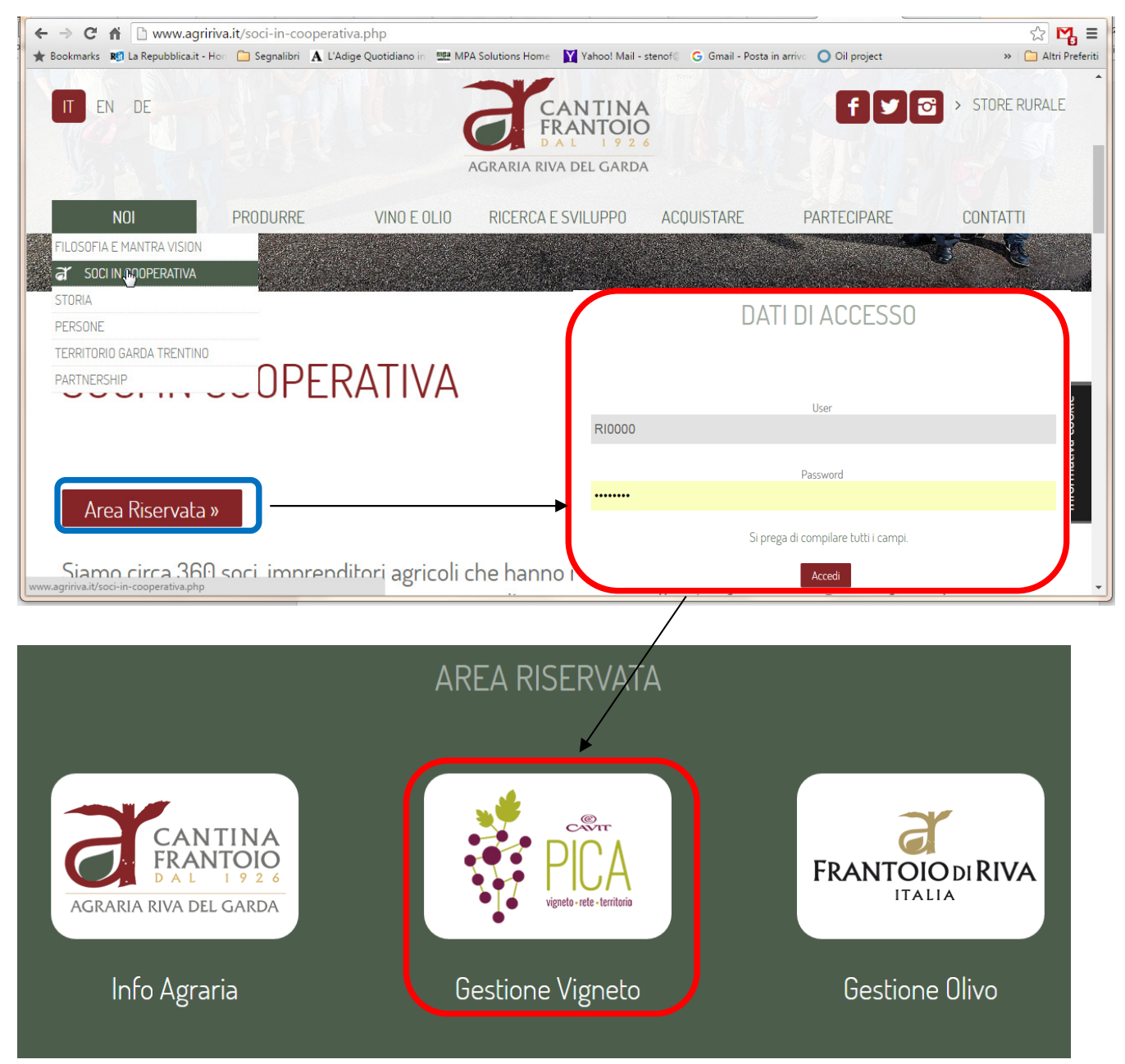

Figura 1: esempio di accesso alla sezione "Gestione Vigneto" dal sito http://www.agririva.it

Ad esempio, cliccando su **"Gestione vigneto"** il sistema porta all'interfaccia PICA per la gestione della difesa (e non solo) per i soci delle Cantine Cavit. Da qui, oltre ad accedere ai bollettini e ad altre comunicazioni, è possibile accedere al proprio quaderno.

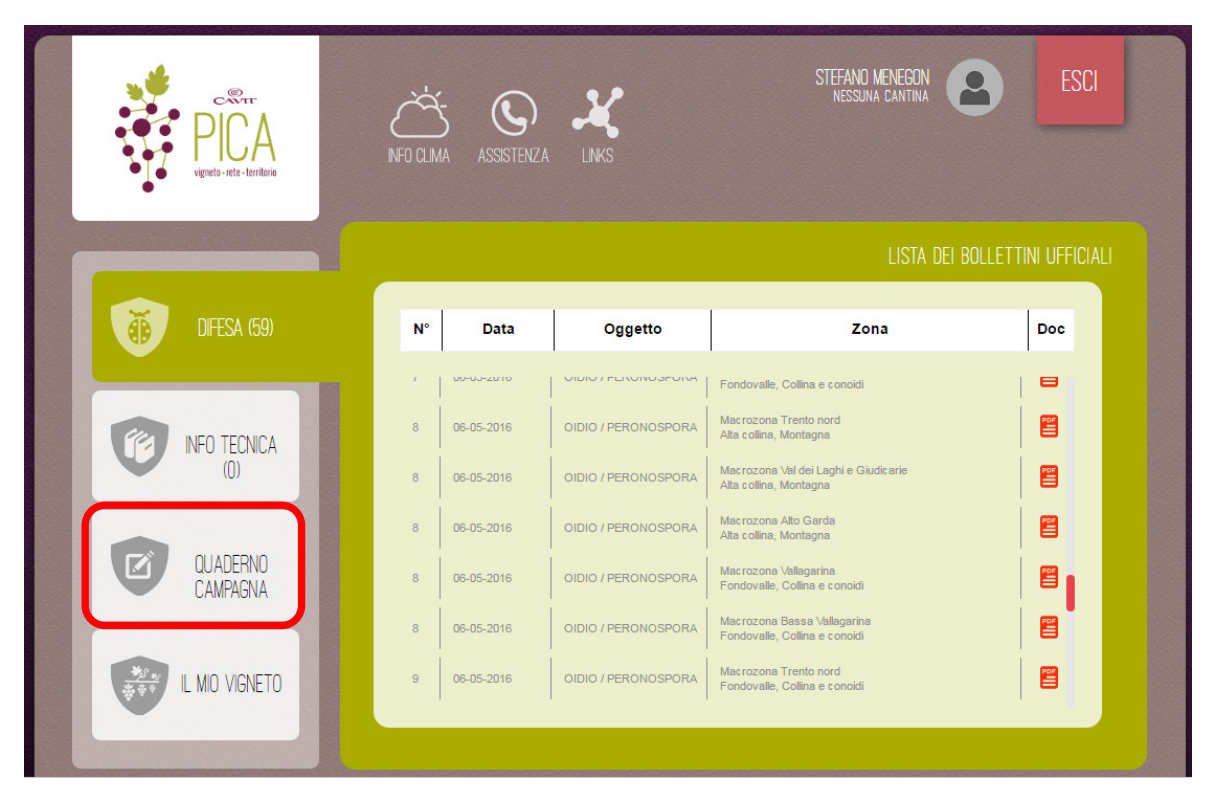

Figura 2: l'interfaccia del portale PICA, a cui si accede tramite "Gestione Vigneto"

Le altre sezioni (**"Info Agraria"** e **"Gestione Olivo"**) sono attualmente in fase di realizzazione.